## **Create order from favorites**

To create a new order from your favorites, follow these steps:

1. Click **+ Create**, the following window appears:

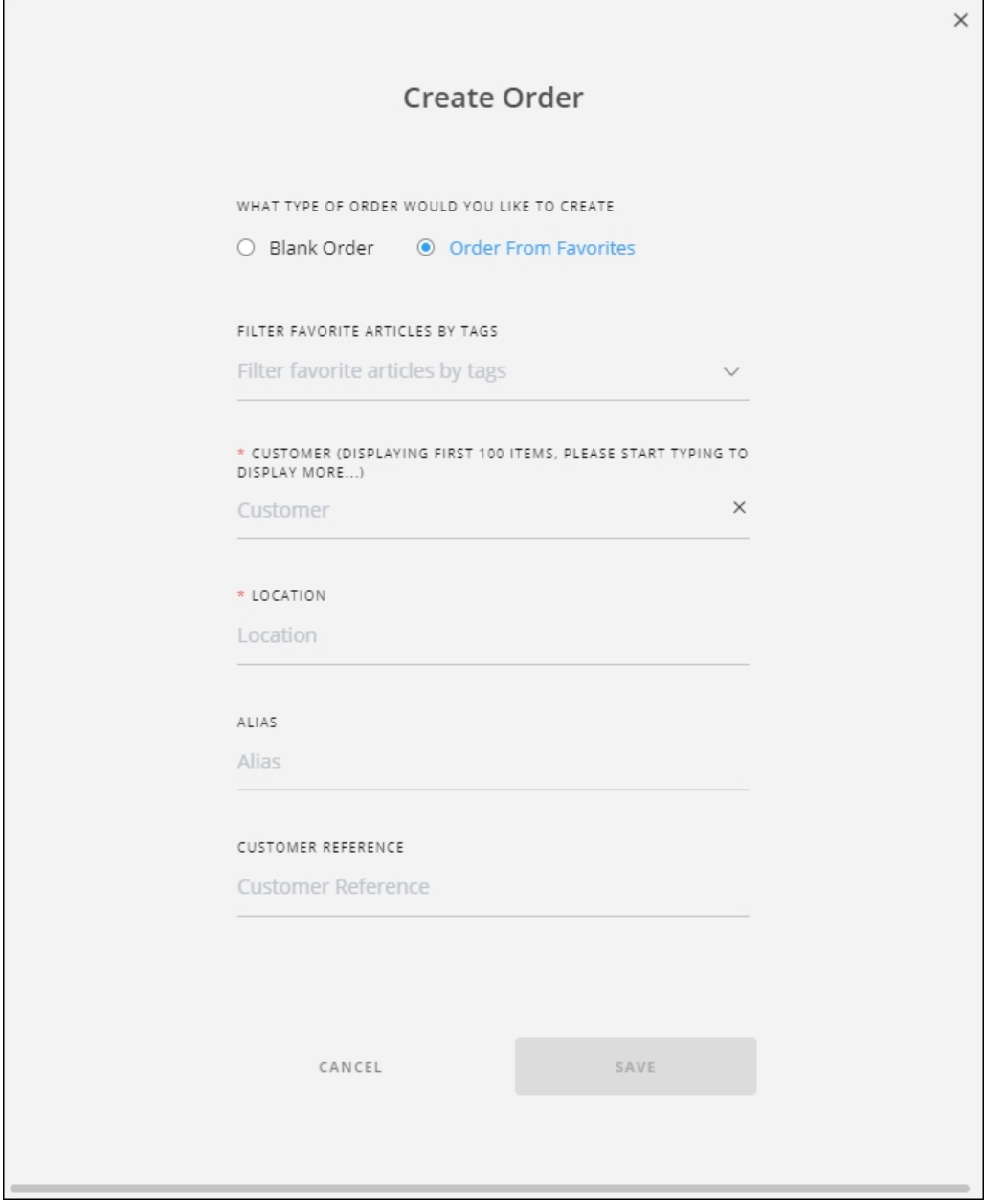

2. Select the favorite tag from which you want to create the order, you can also select the favorite tags shared by other users,

- 3. Select the customer, this option is only available if the selected customer is "Full Range",
- 4. Select the location to which you want to add the order,
- 5. Enter the order alias and customer reference, if you want, each in its field,
- 6. Click **Save**. The order is created as shown in the below example and it has the articles added to the favorites tag you selected as shown below:

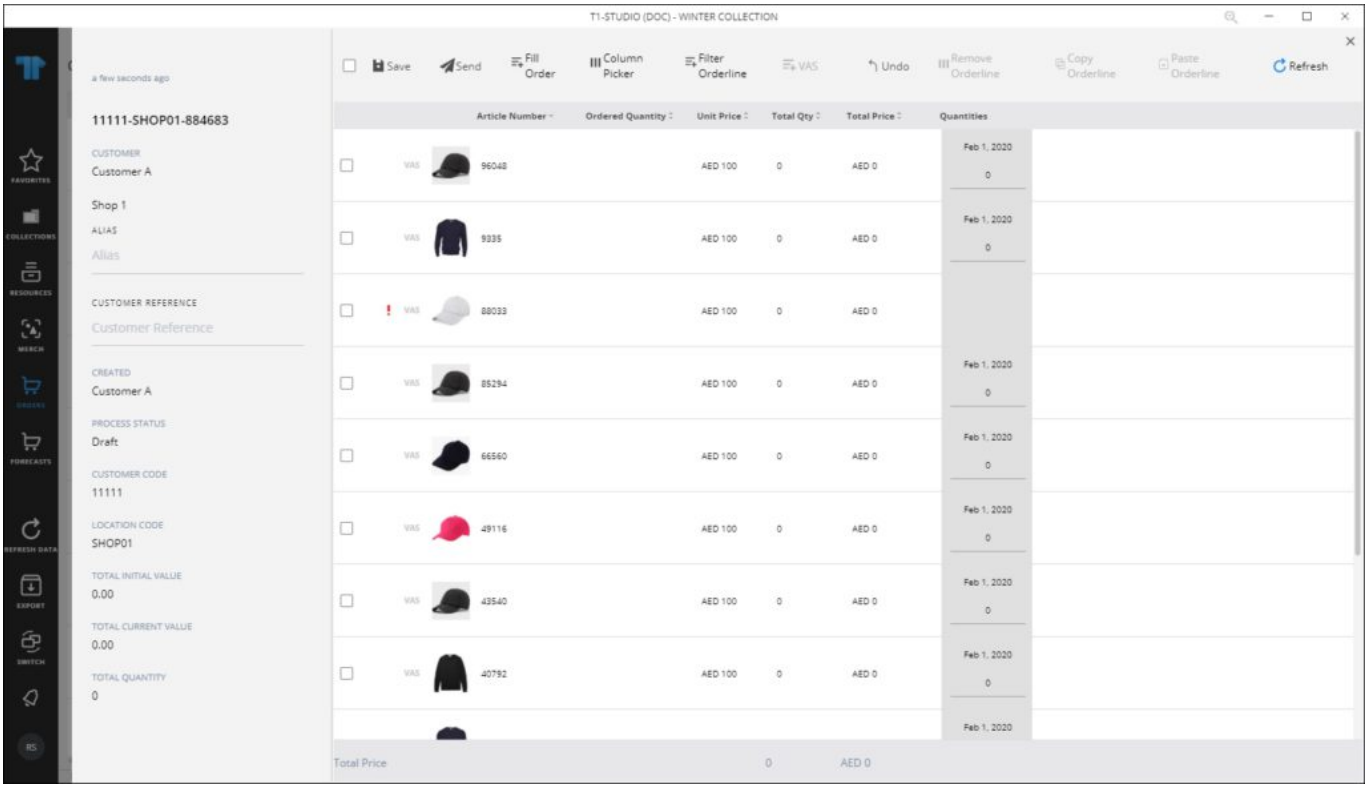

The order status is "Draft". You can specify quantities for these articles and add more articles to the order by following the steps mentioned in ["Fill order"](http://20.71.170.41/knowledge-base-2/orders-t1studio/fill-order/).